## **Guide til indsendelse af revideret manuskript på [www.nys.dk](http://www.nys.dk/)**

- 1. Log på [www.nys.dk.](http://www.nys.dk/)
- 2. Vælg *Indsendelser Alle aktive*, og find det manuskript som du vil uploade en revideret version af.
- 3. Her kan du (gen)læse fagfællens og redaktionens kommentarer og kommenterede versioner af din artikel.
- 4. Upload den reviderede version af din artikel under *Revisioner Upload fil*.
- 5. Vælg teksten "Dette er ikke en tilretning af en eksisterende fil", og angiv filens type (normalt *Artikeltekst*).

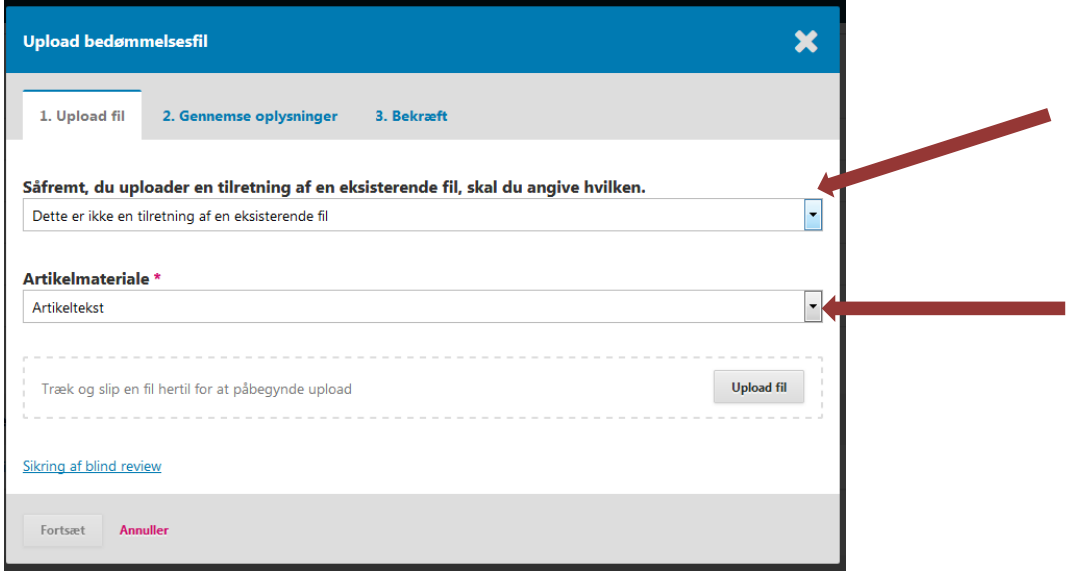

6. Upload filen og følg instrukserne.

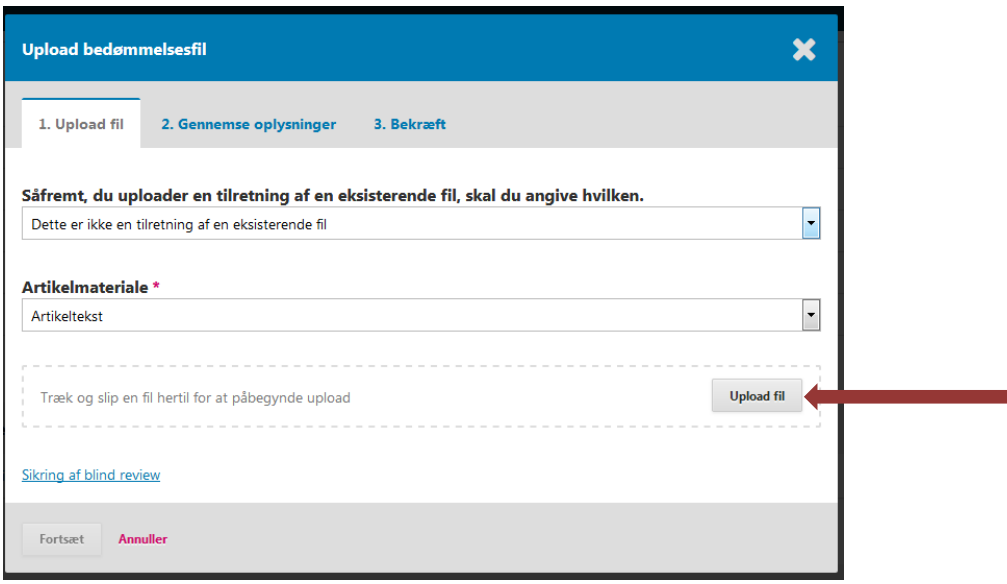